Informatica Corso Avanzato

#### Sistemi Operativi – 2° Parte Dott. Paolo PAVAN

#### Gestione del Sistema

#### **Stato**

- **Esplora risorse. Vediamo le nostra risorse** 
	- $\blacksquare$  Locali
	- Di rete
- **Identificazione: Pannello di controllo/Sistema**
- **Connessioni di Rete/ipconfig/tracert**

#### **Risorse**

- **Nalutiamo le risorse**
- **Task manager/System Information**

#### **Processi**

- **Task manager**
- netstat

#### **Prestazioni**

- **System Information/Task Manager**
- **Sicurezza**
	- **Firewall**
	- **Antivirus/Anti Spyware**
	- **Antispam**

# I Computer e Internet: la nuova frontiera

- **Da Computer Locali stand Alone a** computer in rete, ovvero da Informatica a telematica
- Oggi si parla di ICT ovvero Information& Communication **Technology**
- Consentono di comunicare e scambiare informazioni attraverso la RETE

#### LAN to WAN/Client e Server: Le nuove strutture informatiche

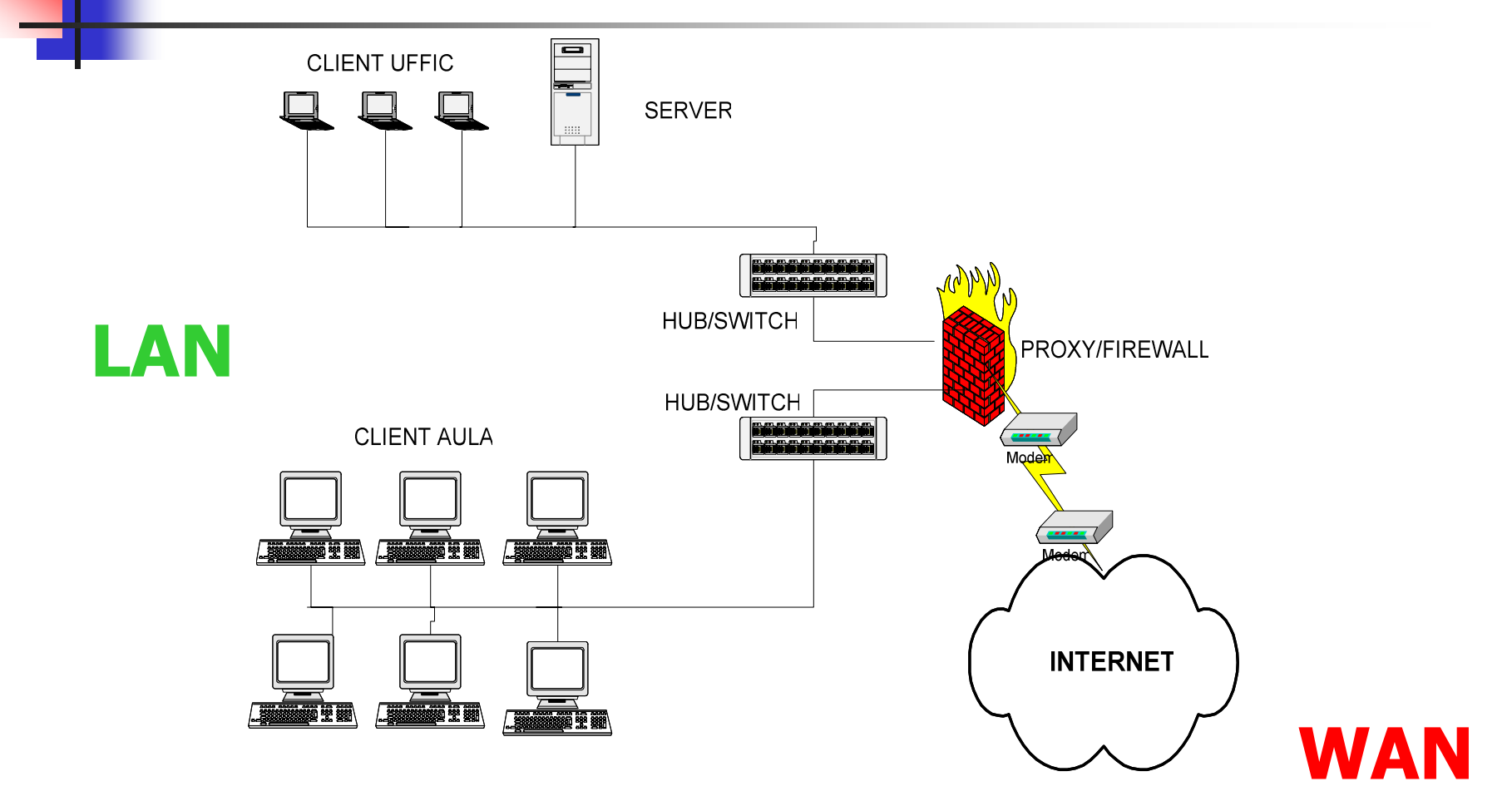

# Risorse di sistema: chi le

**L**utilizza

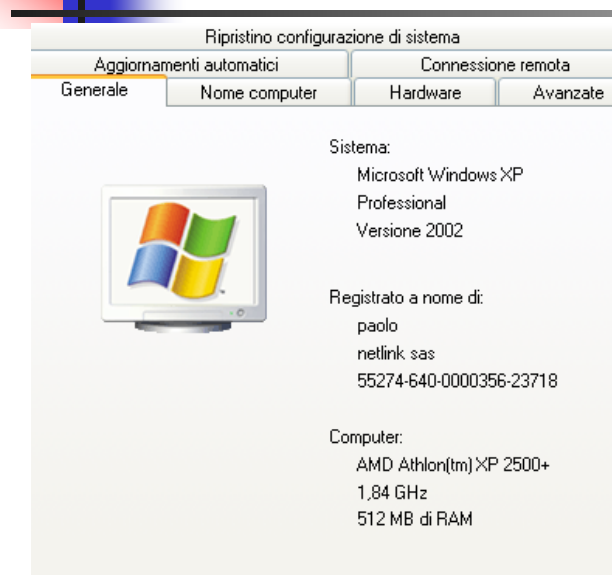

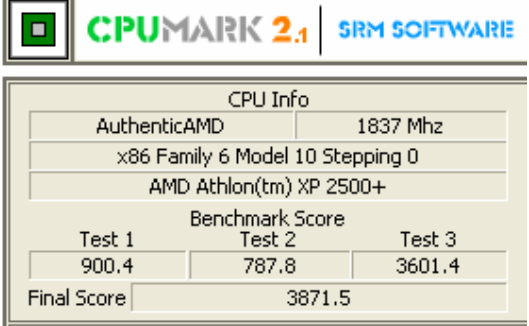

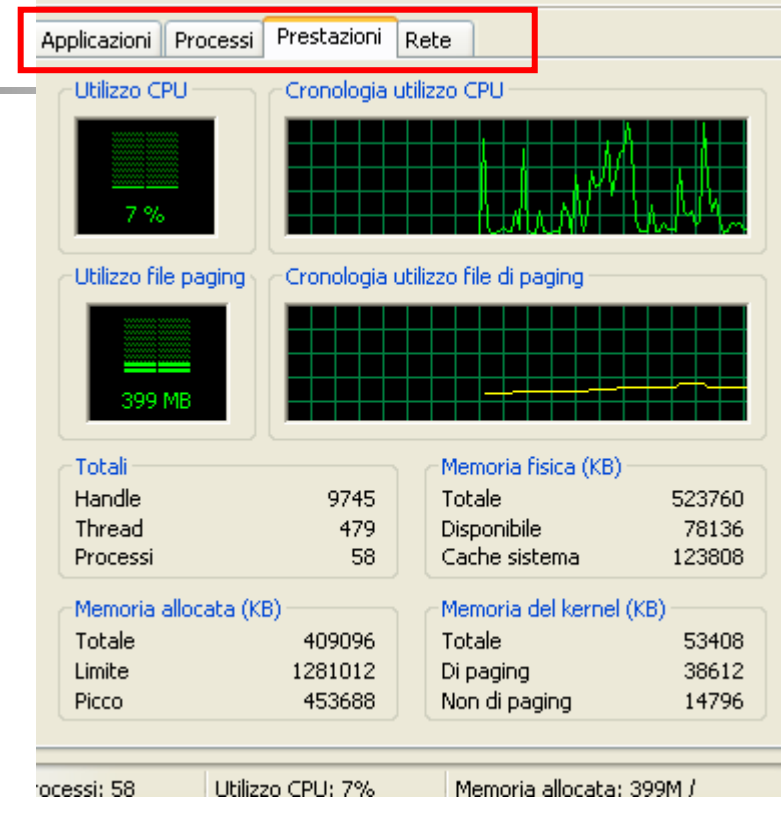

#### **Task manger**

### PF: Page File (Swap)

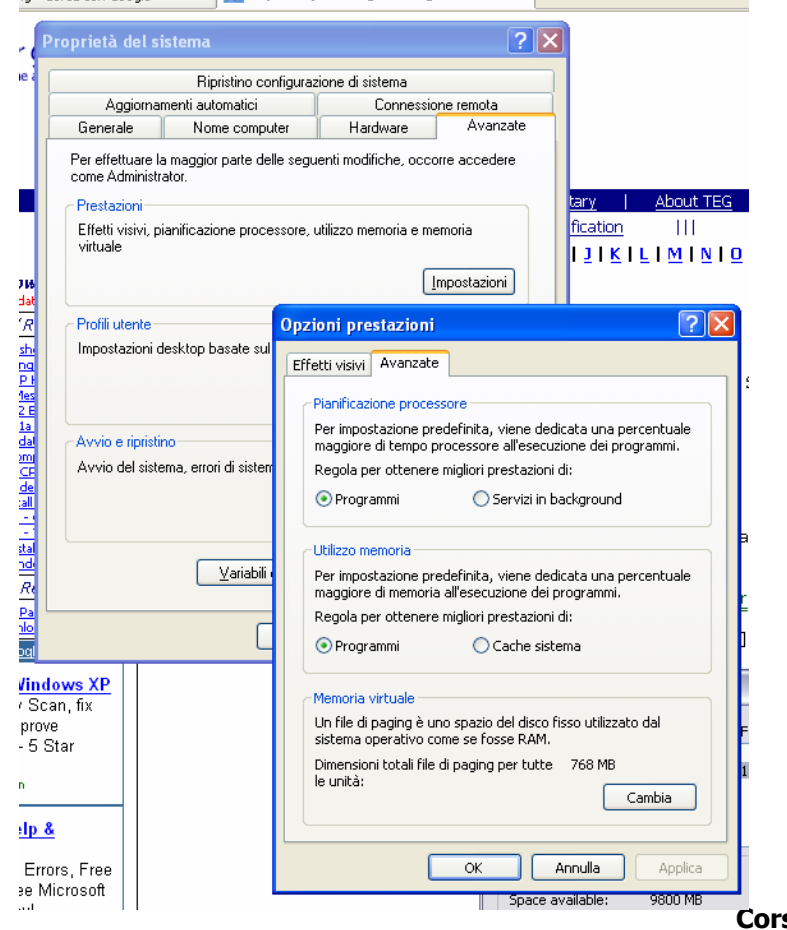

 E' un file di swap , può essere necessario aumentare le sue dimensioni per accrescere le prestazioni del sistema **Number** Viene usato dal sistema

quando esaurisce la RAM fisica

**Corso Avanzato: Sistemi Operativi** 6

Identificazione del sistema in rete: non sottovalutare!

#### **Indirizzo IP**

- Ci dice chi siamo nella rete
- **Ci identifica**
- Permette al System Administrator di risalire alle nostre operazioni effettuate su internet

| ::∖>ipconfig                                                                                                    |
|----------------------------------------------------------------------------------------------------|
| onfigurazione IP di Windows:                                                                                                    |
| icheda Ethernet Connessione alla rete locale (LAN) 7:                                                                                            |
| Stato supporto Supporto disconnesso                                                                                                    |
| :cheda Ethernet Connessione alla rete locale (LAN):                                                                                              |
| Suffisso DNS specifico per connessione:<br>Indirizzo IP. : 192.168.17.150<br>Subnet mask : 255.255.255.0<br>Gateway predefinito : 192.168.17.155 |
|                                                                                                    |

**Corso Avanzato: Sistemi Operativi** 7

#### Prova di comunicazione 11 : I

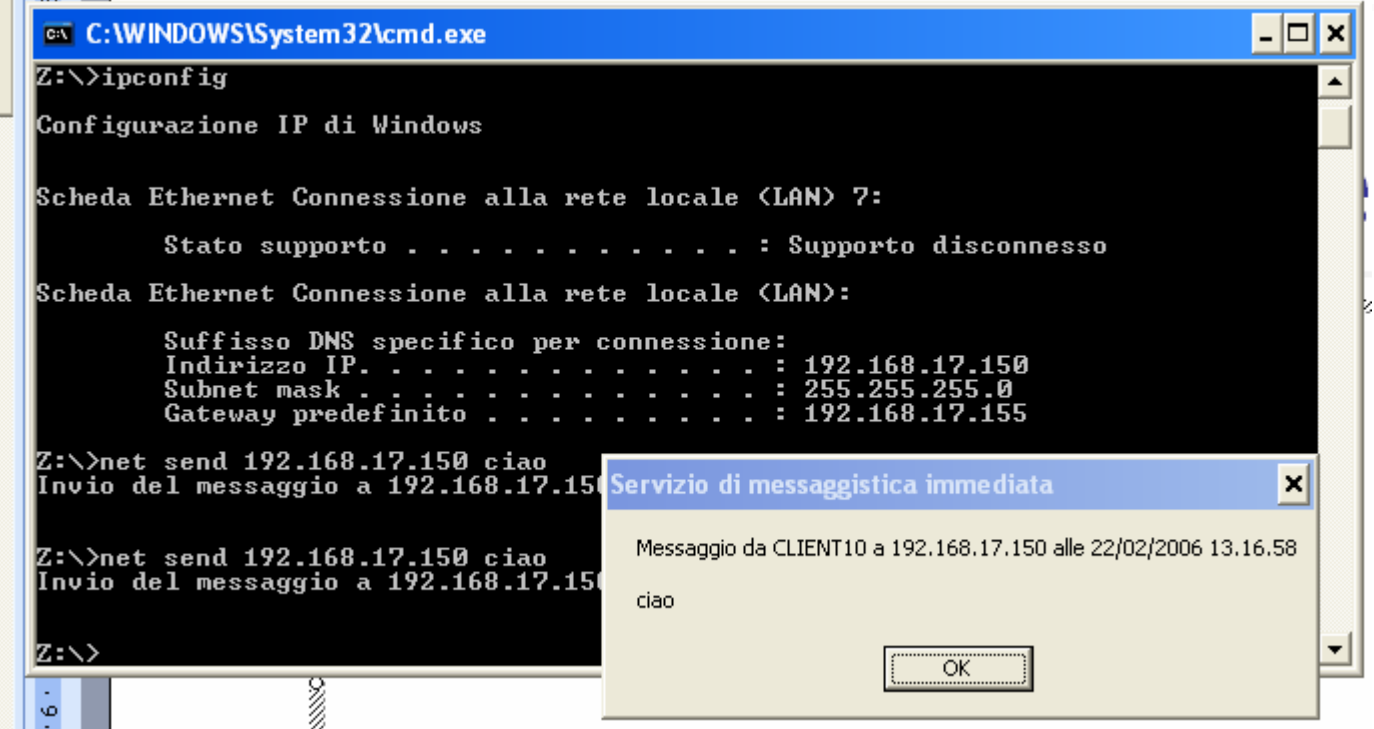

•Prompt del dos

net send indirizzo\_IP testo…

**Corso Avanzato: Sistemi Operativi** 8

#### Sicurezza e Credenziali

- **I** sistemi operativi per legge oggi devono essere multi user:
	- Più utenti si possono collegare allo stesso sistema con credenziali diverse:
		- User/Password=Account
	- Gli utenti sul sistema hanno grado e privilegi diversi

# Usiamo il sistema nel modo giusto

- Usare il computer nel modo giusto significa risparmiare tempo e fatica
- **Fare un'operazione, spesso ripetitiva nel** modo giusto, comporta risparmio di tempo ed energie
- **Usare sempre il tasto DX, le famose** scorciatoie mouse.

#### Le scorciatoie tastiera

- u Attraverso l'utilizzo del tasto Windows sulla vostra tastiera è possibile accedere a numerose funzioni, vi ricordiamo che il tasto Windows <sup>è</sup> quello che riporta il simbolo bandierina:
	- Windows: Mostra il menù start
	- Windows  $+$  D: Minimizza o ripristina tutte le finestre
	- Windows  $+ E$ : Mostra windows Explorer
	- Windows + F: Apri la ricerca per i file
	- Windows + Ctrl + F: Apri la ricerca per i computer
	- Windows  $+$  F1: Apri il centro Help
	- Windows  $+$  R: Apri il Run dialog box
	- Windows + break: Apri il menù proprietà di sistema
	- Windows + shift + M: Anulla minimizza tutte le finestre
	- Windows + L: Chiudi la workstation
	- Windows  $+ U$ : Apri l'Utility Manager
	- Windows + Q: Passaggio veloce ad altro utente (Powertoys solamente)

#### Risorse per WinXP

- http://www.serbi.info/guidaottimizawinx p.htm#out
- **http://www.theeldergeek.com/physicall** y\_setting\_the\_page\_file\_size.htm

## Utilità di Sistema

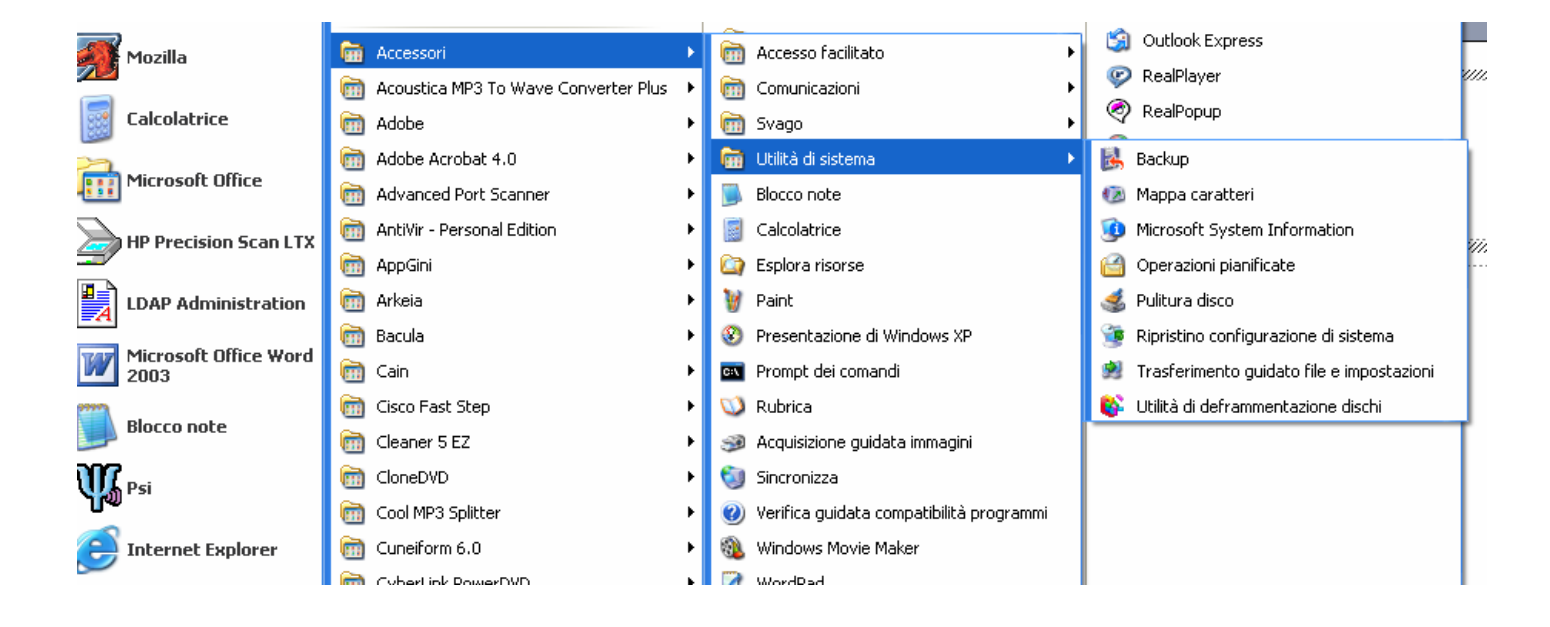

Sono quei programmi già presenti sul sistema operativo all'atto della sua installazione che permettono di controllare e gestire a fondo il sistema

#### Manutenzione del sistema

#### ■ Perché?

- **Per conoscerlo meglio**
- **Per mantenerlo in forma**
- Per renderlo più performante
- Per renderlo più sicuro

## Operazioni di Manutenzione

- **Backup**
- **Mappa caratteri**
- **Nicrosoft System Information**
- **Operazioni pianificate**
- $\mathbb{R}^3$ Ripristino configurazioni di sistema
- Pulitura Disco
- **Trasferimento guidato di file e impostazioni**
- Utilità deframmentazione dischi

#### Microsoft System Information

#### Analisi del sistema: hardware e software **Per scoprire cosa c'è in funzione sul sistema**

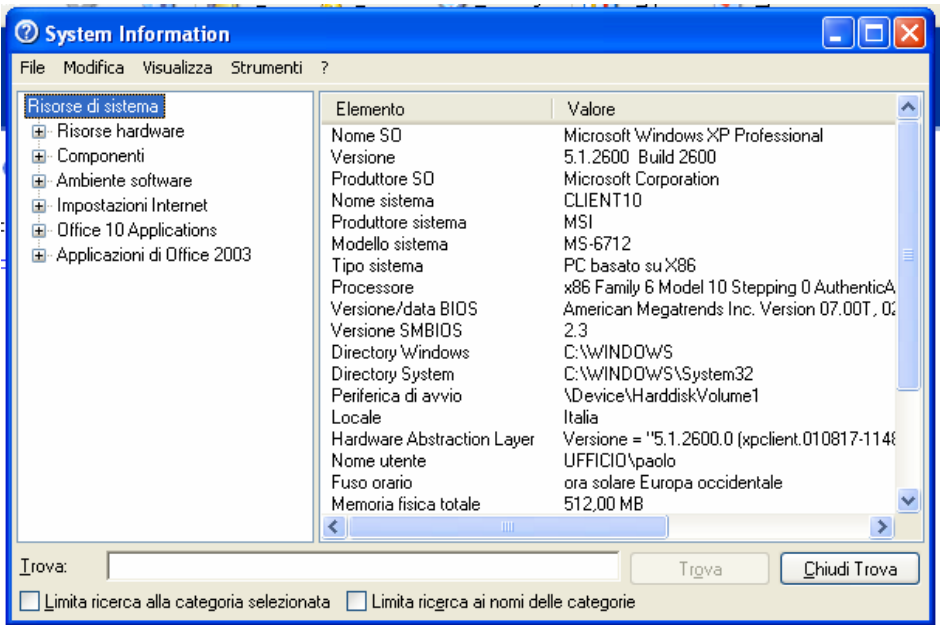

#### Menu Strumenti

- Diagnostica di rete
- Dr Watson
- Verifica firma file
- Diagnostica Directx

#### Pulitura Disco

- **Permette di risparmiare** spazio inutile
- **Rende più performante** il sistema
- **Consente un maggior** controllo sui contenuti

![](_page_16_Picture_4.jpeg)

#### Deframmentazione del Disco

- P. Il filesystem
- FAT e NTFS
- La frammentazione del dati
- **Perché deframmentare?**

Il termine **File System** definisce genericamente quella struttura che contiene i documenti e tutti gli altri file depositati sul nostro disco rigido. Quando leggiamo o modifichiamo un documento sul disco fisso, modifichiamo il File System di quel disco.

![](_page_17_Figure_6.jpeg)

![](_page_17_Picture_70.jpeg)

## Note sulla deframmentazione

#### **E**' un'operazione importante

- **Nomark 19 and 13 and 13 and 13 and 13 and 14 and 14 and 14 and 14 and 14 and 14 and 14 and 14 and 14 and 14 and 14 and 14 and 14 and 14 and 14 and 14 and 14 and 14 and 14 and 14 and 14 and 14 and 14 and 14 and 14 and 14 a** fare operazioni di scrittura contemporanee all'esecuzione del processo
- Rallenta notevolmente il sistema

![](_page_18_Picture_41.jpeg)

# Proprietà del Disco

- **Il disco rigido (Hard Disk) è il contenitore dei** nostri dati, forse la parte hardware (fisica) del computer più delicata.
- La sua manutenzione è affidata a due programmi
	- **Scandisk**: controlla lo stato del filesystem e corregge eventuali errori
	- **Defrag**: deframmenta il filesystem, ripristinando la contiguità dei dati. Ne beneficia il sistema in termini di prestazioni.

## Controllo del Disco

![](_page_20_Picture_49.jpeg)

• Scandisk

Controllo della superficie dei disco

- Deframmentazione Ripristino della contiguità dei dati
- Backup

Operazione di copia ed archiviazione di dati importanti

# **Backup**

![](_page_21_Picture_12.jpeg)

## Backup

- Politiche
- **Procedure**
- **Pianificazione**
- **Tipologie** 
	- **E** Totale
	- $\blacksquare$  Differenzia
	- $\blacksquare$  Increment  $\mathbb{C}^{\text{In seg}}$
- Gli Obblighi di legge

![](_page_22_Picture_67.jpeg)

## Mappa Caratteri

- Permette di Visualizzare tutti i caratteri disponibili
- $\mathcal{L}_{\text{max}}$ Consente di copiarli nel documento
- × Installazione di un font
	- Scaricare il file ttf dal sito http://font.html.it/font.asp?text=100
	- Copiare o estrarre in C:\WINDOWS\Fonts
	- **Verificare con la mappa dei caratteri**
- $\mathcal{C}^{\mathcal{A}}$ I font TrueType hanno lo stesso aspetto sia in visualizzazione che in stampa.
- Risorse
	- http://www.ordineingegneri.bergamo.it/Com missioni/2001/14/Documenti/moduli/Lezione 05/truetype.htm

![](_page_23_Picture_80.jpeg)

#### Operazioni pianificate

■ Il nostro computer può lavorare da solo **Esempio classico: la scansione antivirus Procedura guidata si semplice utilizzo** 

![](_page_24_Picture_2.jpeg)

#### Ripristino configurazione Sistema

- Permette di scattare una foto al sistema
- **Permette di ripristinare da uno stato precedente** in caso di problemi al sistema
- Rende il sistema di nuovo funzionante
- **Può dar luogo a qualche problema**
- P. Da usare solo in casi di reale necessità

![](_page_25_Picture_52.jpeg)

**Corso Avanzato: Sistemi Operativi** 26

# Gestione degli Utenti

- $\mathbf{r}$  Windows XP/2K consente l'accesso al sistema solo ad utenti dotati di un account, ovvero le credenziali necessarie per collegarsi al sistema
- **Esistono diversi tipologie di utenti appartenenti a** gruppi diversi con credenziali diverse.
- In particolare i gruppi più importanti sono:
	- Administrators (Non hanno limitazioni)
	- **Power Users (possono operare e installare applicazioni)**
	- $\blacksquare$  Users (possono solo operare con il sistema, non possono installare o modificare le impostazioni)

## Gestione degli Utenti

- $\mathbf{r}$  Windows XP/2k è un sistema multiutente, permette l'accesso al sistema ad utenti con credenziali differenti
- **Le caratteristiche dello** user (livello di privilegio e password) possono essere modificate in qualsiasi momento da un utente amministratore

![](_page_27_Picture_3.jpeg)

## Il Desktop Remoto

- Per amministrazione e controllo di computer remoti
- Server
	- Pannello di Controllo- Sistema- Connessione remota- Consenti agli utenti di connettersi in remoto al computer
- Client
	- **Accessori- Comunicazioni-Connessione Desktop** remotoConnessione desktop remoto

![](_page_28_Picture_6.jpeg)

#### Gli Strumenti di Amministrazione

![](_page_29_Picture_1.jpeg)

- 1. Amministra estensioni del server: per programmi che richiedono server extensions come Frontpage
- 2. Gestione del Computer: gestione del sistema, dei<br>dischi, degli utenti,
- 3. Prestazioni: attiva il monitor di sistema per l'anali approfondita delle prestazioni
- 4. Servizi Componenti: elenco dei servizi attivi e visualizzazione degli eventi sul sistema (log)
- 5. Criteri di Protezione locali: criteri relativi alla sicurezza degli account( gestione delle password)
- 6. Origine dei dati: configurazione dei servizi ODBC
- 7. Servizi: gestione dei servizi attivi sul sistema
- 8. Visualizzatore eventi: mostra i messaggi di sistema (LOG)